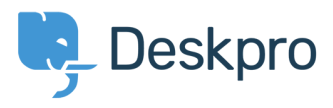

[Knowledgebase](https://support.deskpro.com/no/kb) > [Developer & Reporting](https://support.deskpro.com/no/kb/developer-reporting) > [Creating Reports](https://support.deskpro.com/no/kb/creating-reports) > ["Please reference a specific](https://support.deskpro.com/no/kb/articles/please-reference-a-specific-column-error) [column" error](https://support.deskpro.com/no/kb/articles/please-reference-a-specific-column-error)

## "Please reference a specific column" error

Ben Henley - 2019-04-01 - [Comments \(0\)](#page--1-0) - [Creating Reports \(Old\)](https://support.deskpro.com/no/kb/creating-reports-old)

## **Question:**

I'm getting an error message like this: "The following error occurred: tickets.person cannot be referenced directly. Please reference a specific column." What does this mean?

## **Answer:**

This happens when your query is referring to a table, instead of a particular column of values within that table.

In this case, you are doing a "FROM tickets" query. You can see in the [tickets table](https://support.deskpro.com/guides/topic/130) that you can reference tickets.person; this is not a reference to a column in the tickets table (like, say, tickets.id), but a cross-reference to a table that stores columns of data about people. This is indicated because Person is in italics.

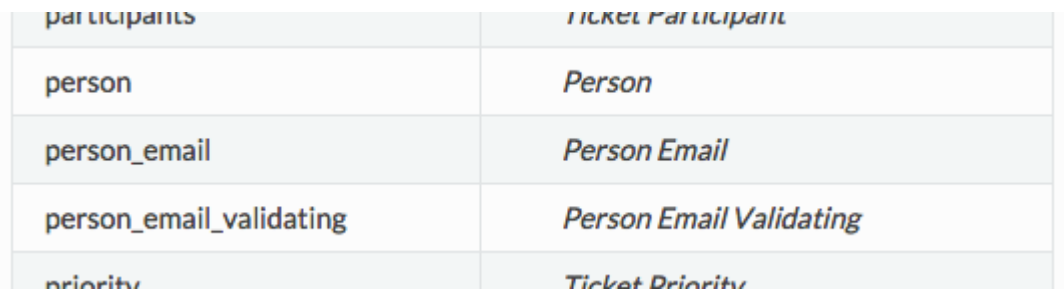

For the report to work, you need to look at the [Person table](https://support.deskpro.com/guides/topic/117) and pick a column to [reference](https://support.deskpro.com/en/guides/reports-guide/dpql-reference/cross-referencing-table-fields): for example, tickets.person.name.